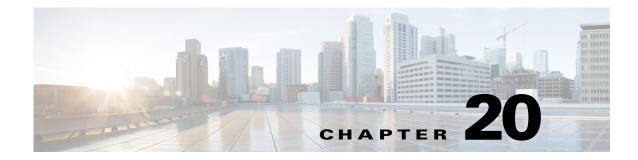

# **V** Commands

This chapter describes the Cisco Nexus 1000V commands that begin with V.

#### vem

Γ

To configure a Virtual Ethernet Module (VEM), use the **vem** command. To remove a VEM configuration, use the **no** form of this command.

**vem** *module-number* [- *module-number*]

**no vem** module-number [- module-number]

| Syntax Description | <i>module-number</i> Specifies a module number. The range of valid values is 3 to 66.                                                     |                                                |  |  |
|--------------------|----------------------------------------------------------------------------------------------------|------------------------------------------------|--|--|
| Defaults           | None                                                                                                    |                                                |  |  |
| Command Modes      | Global configuration (                                                                                                    | config)                                        |  |  |
| SupportedUserRoles | network-admin                                                                                                    |                                                |  |  |
| Command History    | <b>Release</b><br>4.0(4)SV1(1)                                                                                                    | Modification This command was introduced.      |  |  |
| Usage Guidelines   |                                                                                                    | Ms by using a dash. For example, 3-9 or 20-30. |  |  |
| Examples           | This example shows how to create a VEM and enter the VEM slot configuration mode:<br>n1000v# configure terminal<br>n1000v(config)# vem 10 |                                                |  |  |

n1000v(config-vem-slot)#

This example shows how to remove a VEM:

n1000v# configure terminal n1000v(config)# no vem 10 n1000v(config)#

| <b>Related Commands</b> | Command | Description                                |
|-------------------------|---------|--------------------------------------------|
| show module vem         |         | Displays information about the VEM module. |

#### version 9

To designate NetFlow export version 9 in the NetFlow exporter, use the **version 9** command. To remove version 9, use the **no** form of this command.

version 9

no version 9

| Syntax Description | This command has no arguments or keywords. |
|--------------------|--------------------------------------------|
|--------------------|--------------------------------------------|

Defaults

- **Command Modes** NetFlow flow exporter configuration (config-flow-exporter)
- SupportedUserRoles network-admin

None

| Command History | Release | Modification                 |
|-----------------|---------|------------------------------|
| 4.0(4)SV1(1)    |         | This command was introduced. |

**Examples** 

ſ

This example shows how to configure version 9 for a Netflow flow exporter:

```
n1000v# config t
n1000v(config)# flow exporter ExportTest
n1000v(config-flow-exporter)# version 9
n1000v(config-flow-exporter-version-9)#
```

This example shows how to remove version 9 from the Netflow flow exporter:

```
n1000v# config t
n1000v(config)# flow exporter ExportTest
n1000v(config-flow-exporter)# version 9
n1000v(config-flow-exporter-version-9)# no version 9
n1000v(config-flow-exporter)#
```

| Related Commands | Command                        | Description                                                                         |  |
|------------------|--------------------------------|-------------------------------------------------------------------------------------|--|
|                  | option exporter-stats timeout  | Specifies a timeout period for resending NetFlow flow exporter data.                |  |
|                  | option interface-table timeout | Specifies a timeout period for resending the NetFlow flow exporter interface table. |  |
|                  | template data timeout          | Specifies a timeout period for resending NetFlow flow exporter template data.       |  |

| Command            | Description                                           |
|--------------------|-------------------------------------------------------|
| flow exporter      | Creates a Flexible NetFlow flow exporter.             |
| flow record        | Creates a Flexible NetFlow flow record.               |
| flow monitor       | Creates a Flexible NetFlow flow monitor.              |
| show flow exporter | Displays information about the NetFlow flow exporter. |
| show flow record   | Displays information about NetFlow flow records.      |
| show flow monitor  | Displays information about the NetFlow flow monitor.  |

# virtual-service-domain

To classify and separate traffic for network services, use the **virtual-service-domain** command. To remove a virtual service domain, use the **no** form of this command.

virtual-service-domain vsd-name

no virtual-service-domain

| Syntax Description | vsd-name                                                                                                    | Creates and nan     | nes a virtual service domain.                                                                       |  |  |
|--------------------|----------------------------------------------------------------------------------------------------|---------------------|----------------------------------------------------------------------------------------------------|--|--|
|                    |                                                                                                    |                     |                                                                                                    |  |  |
| Defaults           | None                                                                                                    |                     |                                                                                                    |  |  |
| Command Modes      | Port profile con                                                                                                    | figuration (config- | port-prof)                                                                                          |  |  |
| SupportedUserRoles | network-admin                                                                                                    |                     |                                                                                                    |  |  |
| Command History    | Release                                                                                                    | Modific             | ation                                                                                               |  |  |
| ooniniana mistory  | 4.0(4)SV1(2)                                                                                                    |                     | mmand was introduced.                                                                               |  |  |
| Examples           | This example shows how to configure a port profile for a VSD:<br><pre>n1000v# config t n1000v(config)# port-profile vsd1_member n1000v(config-port-prof)# vmware port-group n1000v(config-port-prof)# switchport access vlan 315 n1000v(config-port-prof)# virtual-service-domain vsd1 n1000v(config-port-prof)# no shutdown n1000v(config-port-prof)# state enabled</pre> |                     |                                                                                                    |  |  |
|                    | This example shows how to remove the virtual service domain configuration:                                                                                                    |                     |                                                                                                    |  |  |
|                    | n1000v# config t<br>n1000v(config)# port-profile vsd1_member<br>n1000v(config-port-prof)# no virtual-service-domain vsd1                                                                                                    |                     |                                                                                                    |  |  |
| Related Commands   | Command                                                                                                    |                     | Description                                                                                         |  |  |
|                    | show virtual-s                                                                                                    | ervice-domain       | Displays a list of the VSDs currently configured in the VSM, including VSD names and port profiles. |  |  |

# vlan

To create a VLAN and enter the VLAN configuration mode, use the **vlan** command. To remove a VLAN, use the **no** form of this command.

vlan {id | dot1Q tag native}

**no vlan** {*id* | **dot1Q tag native**}

| Syntax Description | id                                                                          | VLAN identification number. The range of valid values is 1 to 4094. |  |
|--------------------|-----------------------------------------------------------------------------|---------------------------------------------------------------------|--|
|                    | dot1Q tag native                                                            | Specifies an IEEE 802.1Q virtual LAN.                               |  |
| Defaults           | The default VLAN is                                                         | VLAN 1.                                                             |  |
| Command Modes      | Global configuration                                                        | (config)                                                            |  |
| SupportedUserRoles | network-admin                                                               |                                                                     |  |
| Command History    | Release                                                                     | Modification                                                        |  |
|                    | 4.0(4)SV1(1)                                                                | This command was introduced.                                        |  |
| Usage Guidelines   | Specify a VLAN rang                                                         | ge by using a dash. For example, 1-9 or 20-30.                      |  |
| Examples           | This example shows                                                          | how to create a VLAN and enter the VLAN configuration mode:         |  |
|                    | n1000v# configure t<br>n1000v(config)# vla<br>n1000v(config-vlan)           | an 10                                                               |  |
|                    | This example shows how to remove a VLAN:                                    |                                                                     |  |
|                    | n1000v# configure terminal<br>n1000v(config)# no vlan 10<br>n1000v(config)# |                                                                     |  |
| Related Commands   | Command                                                                     | Description                                                         |  |
|                    | show vlan                                                                   | Displays VTP VLAN status.                                           |  |

L

#### vlan policy deny

To enter the VLAN configuration mode and deny all VLAN access for the role, use the vlan policy deny command. To remove the policy restrictions, use the **no** form of this command. vlan policy deny no vlan policy deny **Syntax Description** This command has no arguments or keywords. Defaults None **Command Modes** Role configuration (config-role) **SupportedUserRoles** network-admin **Command History** Release Modification 4.0(4)SV1(1) This command was introduced. **Usage Guidelines** After executing this command, access to any VLAN must be explicitly defined for this role by using the permit vlan command. Examples This example shows how to enter the VLAN configuration mode and deny all VLAN access for the role: n1000v# config t n1000v(config)# role name network-observer n1000v(config-role)# vlan policy deny n1000v(config-role-vlan)# This example shows how to remove policy restrictions: n1000v# config t n1000v(config)# role name network-observer n1000v(config-role)# no vlan policy deny n1000v(config-role-vlan)#

| Related Commands | Command | Description                                               |  |
|------------------|---------|-----------------------------------------------------------|--|
| role name        |         | Specifies a user role and enters role configuration mode. |  |

| Command     | Description                                                     |
|-------------|-----------------------------------------------------------------|
| permit vlan | Specifies the VLAN that users assigned to this role can access. |
| show role   | Displays the role configuration.                                |

ſ

### vmware dvs datacenter-name

To create a VMware virtual switch, use the **vmware dvs datacenter-name** command. To remove the virtual switch, use the **no** form of this command.

vmware dvs datacenter-name [folder/] name

no vmware dvs

| Syntax Description                                                                                                    | folder                                                                                                    | (Optional) Name of the folder.            |  |
|----------------------------------------------------------------------------------------------------|----------------------------------------------------------------------------------------------------|-------------------------------------------|--|
|                                                                                                    | name                                                                                                    | Switch name.                              |  |
| Defaults                                                                                                    | None                                                                                                    |                                           |  |
| Command Modes                                                                                                    | SVS connection c                                                                                                    | configuration (config-svs-conn)           |  |
| SupportedUserRoles                                                                                                    | network-admin                                                                                                    |                                           |  |
| Command History                                                                                                    | Release                                                                                                    | Modification                              |  |
|                                                                                                    | 4.0(4)SV1(1)                                                                                                    | This command was introduced.              |  |
|                                                                                                    |                                                                                                    |                                           |  |
| Usage Guidelines                                                                                                    | To create a virtual switch, you must be in the SVS connection configuration mode. Use the <b>svs connection</b> command to create a connection and enter that mode. The number of SVS connections that can be created is limited to one. |                                           |  |
| After the VSM creates a DVS in the vCenter, if the ESX administrator changes the DVS for<br>the vCenter, the VSM administrator must manually update the DVS name in the VSM too<br><b>vmware dvs datacenter-name</b> command. This action is required because the DVS name<br>automatically updated in the VSM, and if the names do not match, the connection between to<br>DVS is broken. |                                                                                                    |                                           |  |
| Examples                                                                                                    | This example sho                                                                                                    | ws how to create a VMware virtual switch: |  |
|                                                                                                    | n1000v# <b>configure terminal</b><br>n1000v(config)# <b>svs connect s1</b><br>n1000v(config-svs-conn)# <b>vmware dvs datacenter-name dc1</b><br>n1000v(config-svs-conn)#                                                                 |                                           |  |
|                                                                                                    | This example sho                                                                                                    | ws how to remove a VMware virtual switch: |  |
|                                                                                                    | n1000v# <b>configure terminal</b><br>n1000v(config)# <b>svs connect s1v</b><br>n1000v(config-svs-conn)# <b>no vmware dvs datacenter-name dc1</b><br>n1000v(config-svs-conn)#                                                             |                                           |  |

1

| <b>Related Commands</b> | Command     | Description                  |
|-------------------------|-------------|------------------------------|
|                         | show svs    | Displays SVS information.    |
|                         | show vmware | Displays VMware information. |

#### vmware port-group

To create a VMware port group, use the **vmware port-group** command. To remove the VMware port group, use the **no** form of this command.

vmware port-group name

no vmware port-group name

| Syntax Description | name Spe                                                                                                    | ecifies the name of the VMware port group.                          |  |
|--------------------|----------------------------------------------------------------------------------------------------|---------------------------------------------------------------------|--|
| Defaults           | None                                                                                                    |                                                                     |  |
| Command Modes      | Port profile configurat                                                                                                    | ion (config-port-prof)                                              |  |
| SupportedUserRoles | network-admin                                                                                                    |                                                                     |  |
| Command History    | Release                                                                                                    | Modification                                                        |  |
|                    | 4.0(4)SV1(1)                                                                                                    | This command was introduced.                                        |  |
| Examples           | This example shows how to create a VMware port group:                                                                                                    |                                                                     |  |
| Evamplaa           | This around shows h                                                                                                    | ou to anote a VM-use port anoun                                     |  |
|                    | n1000v# configure terminal                                                                                                    |                                                                     |  |
|                    | n1000v(config)# <b>port-profile testprofile</b><br>n1000v(config-port-prof)# <b>vmware port-group testgroup</b>                                                              |                                                                     |  |
|                    | n1000v(config-port-prof)#                                                                                                    |                                                                     |  |
|                    | This example shows how to remove the VMware port group:                                                                                                    |                                                                     |  |
|                    | <pre>n1000v# configure terminal<br/>n1000v(config)# port-profile testprofile<br/>n1000v(config-port-prof)# no vmware port-group testgoup<br/>n1000v(config-port-prof)#</pre> |                                                                     |  |
| Related Commands   | Command                                                                                                    | Description                                                         |  |
|                    | show port-profile<br>name                                                                                                    | Displays configuration information about a particular port-profile. |  |

# vmware vc extension-key

To create an extension key, use the **vmware vc extension-key** command.

vmware vc extension-key key

| Syntax Description | key Exte                                                                                    | ension key number. The range of valid values is 1 to 80. |
|--------------------|---------------------------------------------------------------------------------------------|----------------------------------------------------------|
| Defaults           | The key does not exist                                                                      | t.                                                       |
| Command Modes      | Global configuration (                                                                      | (config)                                                 |
| SupportedUserRoles | network-admin                                                                               |                                                          |
| Command History    | Release                                                                                     | Modification                                             |
|                    | 4.0(4)SV1(1)                                                                                | This command was introduced.                             |
| Usage Guidelines   | An extension key is us                                                                      | sed to connect to an instance of Virtual Center.         |
| Examples           | This example shows h                                                                        | ow to create an extension key:                           |
|                    | n1000v# configure terminal<br>n1000v(config)# vmware vc extension-key 10<br>n1000v(config)# |                                                          |
| Related Commands   | Command                                                                                     | Description                                              |
|                    | show vmware vc<br>extension-key                                                             | Displays extension key information.                      |

# vmware vem upgrade complete

To clear the upgrade status, use the vmware vem upgrade complete command.

#### vmware vem upgrade complete

| Syntax Description | This command has no ar                                | guments or keywords.                                                                                       |
|--------------------|-------------------------------------------------------|----------------------------------------------------------------------------------------------------|
| Defaults           | None                                                  |                                                                                                    |
| Command Modes      | Any                                                   |                                                                                                    |
| SupportedUserRoles | network-admin<br>network-operator                     |                                                                                                    |
| Command History    | Release                                               | Modification                                                                                               |
| -                  | 4.0(4)SV1(1)                                          | This command was introduced.                                                                               |
| Usage Guidelines   | Once you have cleared th                              | ne upgrade status, you cannot repeat this procedure.                                                       |
| Examples           | This example shows how to clear the upgrade status:   |                                                                                                    |
|                    | n1000v# <b>vmware vem upgrade complete</b><br>n1000v# |                                                                                                    |
| Related Commands   | Command                                               | Description                                                                                                |
|                    | show vmware vem<br>upgrade status                     | Monitors the upgrade of the Virtual Ethernet Module (VEM) to a new software version.                       |
|                    | vmware vem upgrade<br>notify                          | Notifies the vCenter Server that the software on the Virtual Supervisor<br>Module (VSM) has been upgraded. |
|                    | vmware vem upgrade<br>proceed                         | Begins the upgrade of the virtual machine (VM).                                                            |

## vmware vem upgrade notify

To notify the vCenter Server that the software on the Virtual Supervisor Module (VSM) has been upgraded, and that a Virtual Ethernet Module (VEM) upgrade is available, use the **vmware vem upgrade notify** command.

#### vmware vem upgrade notify

| Syntax Description | This command has no ar                                                                                                    | guments or keywords.                                        |
|--------------------|----------------------------------------------------------------------------------------------------|-------------------------------------------------------------|
| Defaults           | None                                                                                                    |                                                             |
| Command Modes      | Any                                                                                                    |                                                             |
| SupportedUserRoles | network-admin<br>network-operator                                                                                                    |                                                             |
| Command History    | Release                                                                                                    | Modification                                                |
|                    | 4.0(4)SV1(1)                                                                                                    | This command was introduced.                                |
| Examples           | This example shows how to notify the vCenter Server that the software on the Virtual Supervisor Module (VSM) has been upgraded, and that a VEM upgrade is available:<br>n1000v# vmware vem upgrade notify<br>n1000v# |                                                             |
| Related Commands   | Command                                                                                                    | Description                                                 |
|                    | show vmware vem<br>upgrade status                                                                                                    | Monitors the upgrade of the VEMs to a new software version. |
|                    | vmware vem upgrade<br>proceed                                                                                                    | Begins the upgrade of the virtual machine (VM).             |
|                    | vmware vem upgrade<br>complete                                                                                                    | Clears the upgrade status.                                  |

### vmware vem upgrade proceed

To begin the upgrade of the virtual machine (VM), use the vmware vem upgrade proceed command.

vmware vem upgrade proceed

| Syntax Description | This command has no ar                               | guments or keywords.                                                                                       |
|--------------------|------------------------------------------------------|----------------------------------------------------------------------------------------------------|
| Defaults           | None                                                 |                                                                                                    |
| Command Modes      | Any                                                  |                                                                                                    |
| SupportedUserRoles | network-admin<br>network-operator                    |                                                                                                    |
| Command History    | Release                                              | Modification                                                                                               |
|                    | 4.0(4)SV1(1)                                         | This command was introduced.                                                                               |
| Examples           | This example shows how                               | to begin the upgrade of the VM:                                                                            |
|                    | n1000v# <b>vmware vem upgrade proceed</b><br>n1000v# |                                                                                                    |
| Related Commands   | Command                                              | Description                                                                                                |
|                    | show vmware vem<br>upgrade status                    | Monitors the upgrade of the Virtual Ethernet Module (VEM) to a new software version.                       |
|                    | vmware vem upgrade<br>notify                         | Notifies the vCenter Server that the software on the Virtual Supervisor<br>Module (VSM) has been upgraded. |
|                    | vmware vem upgrade<br>complete                       | Clears the upgrade status.                                                                                 |
|                    | <u> </u>                                             |                                                                                                    |

## vxlan udp port

To configure a VXLAN user datagram protocol (UDP) port for VXLAN encapsulation, use the **vxlan udp port** command. To remove a VXLAN UDP port, use the **no** form of this command.

vxlan udp port [port\_number]

no vlan udp port [port\_number]

| Syntax Description | port_number                                                                                                    | VXLAN UDP destination port number. The range is from 1024 to 65535. The number that you specify for this command must be a port number that is used by VXLAN encapsulation. Port 4789 is used by the Internet Assigned Numbers Authority (IANA). |  |
|--------------------|----------------------------------------------------------------------------------------------------|----------------------------------------------------------------------------------------------------|--|
| Defaults           | The default port num for this command.                                                                                                    | aber is either 4789 or 8472, depending on the installation. See the Usage Guidelines                                                                                                    |  |
| Command Modes      | Global configuration                                                                                                    | n (config)                                                                                                    |  |
| SupportedUserRoles | network-admin                                                                                                    |                                                                                                    |  |
| Command History    | Release                                                                                                    | Modification                                                                                                    |  |
| ·····,             | 5.2(3)SV3(1.1)                                                                                                    | This command was introduced.                                                                                                    |  |
| Usage Guidelines   | You must permit this                                                                                                    | s port through any intermediate firewall.                                                                                                    |  |
|                    | In Cisco Nexus 1000V for VMware Release 4.2(1)SV2(2.1) and earlier, the default UDP port number was 8472. Beginning with Release 5.2(1)SV3(1.1), the default UDP port number has changed to the IANA-approved UDP port number 4789. This change affects the Cisco Nexus 1000V for VMware software installation, upgrade, and VXLAN configuration in the following ways:                                               |                                                                                                    |  |
|                    | • When you upgrade to Release 5.2(1)SV3(1.1) from an earlier release that has VXLAN configured, the switch retains the UDP port number of 8472. You are not required to change the UDP number to 4789; however if you decide to change it, make sure that the VEMs are upgraded to Release 5.2(1)SV3(1.1) as well. Otherwise the <b>vxlan udp port</b> command is not available and you cannot change the UDP number. |                                                                                                    |  |
|                    | • When you upgrade to Release 5.2(1)SV3(1.1) from an earlier release that does not have VXLAN configured, and then you configure VXLAN, the switch is configured with the default UDP port number 4789.                                                                                                    |                                                                                                    |  |
|                    | • •                                                                                                    | rm a fresh Cisco Nexus 1000V for VMware installation of Release 5.2(1)SV3(1.1) re VXLAN, the switch is configured with the default UDP port number 4789.                                                                                         |  |

• You can change the UDP port number at any time using the vxlan udp port command. However, when upgrading to Release 5.2(1)SV3(1.1) from an earlier release, ensure that the VSM and VEMs are at the same release before using the vxlan udp port command. Otherwise the vxlan udp port command is not available and you cannot change the UDP port number.

| Examples | This example shows how to configure a VXLAN UDP destination port:                                                                                                    |  |  |
|----------|----------------------------------------------------------------------------------------------------|--|--|
|          | n1000v# configure terminal<br>Enter configuration commands, one per line. End with CNTL/Z.<br>n1000v(config)# vxlan udp port 4789<br>n1000v(config)#<br>This example shows how to remove a VXLAN UDP destination port: |  |  |
|          |                                                                                                    |  |  |
|          | <pre>n1000v# configure terminal<br/>Enter configuration commands, one per line. End with CNTL/Z.<br/>n1000v(config)# no vxlan udp port 8472<br/>n1000v(config)#</pre>                                                  |  |  |

**Related Commands** This command has no related commands.